## **Cash to any card – cash deposit to any card**

## **1. General conditions**

1.1. This manual (hereinafter - the Rules) describe the procedures and rules of "Cash to any card" transaction.

1.2. Cash to any card is the service allowing depositing cash to card account via ATM and without a card, in accordance with para.1.5.

1.3. The advantages of the service:

- Payment in cash to the card account without presence of card or cardholder
- Ability to recharge card account within 24 hours
- Recharge cards which are abroad

1.4. In the current Rules the cardholder is the user of the service.

1.5. The service is available only for cards and Cash-in ATMs served in Azericard.

1.6. The maximal number of notes placed in the ATM at once should not exceed 50 notes; operation can be made in manats or USD.

1.7. If transaction currency differs from the card account currency, the conversion takes place with extra charge.

1.8. Commissions are charged in accordance with the current Tariffs of the Bank.

1.9. All requests on "Cash to any card" transaction can be forwarded to 24 hour Azericard Customer Support on (012)5984697.

## **2. Procedure of cash deposit to any card.**

2.1. To carry out the transaction it is necessary to select the top right button on the Cash-in ATM.

2.2. Then select language

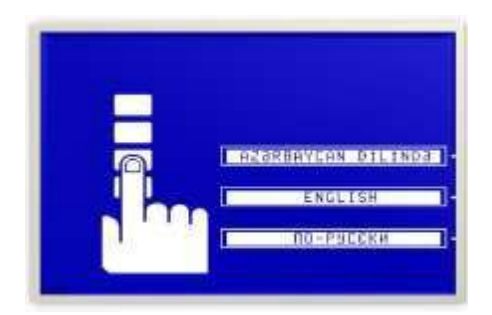

2.3. After that select «Cash by code» or «Cash to card»

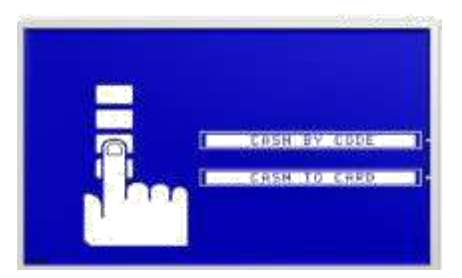

2.4. Select «Cash to card» and enter the card number

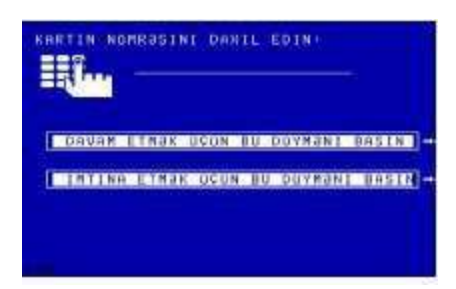

2.5. Re-enter the card number

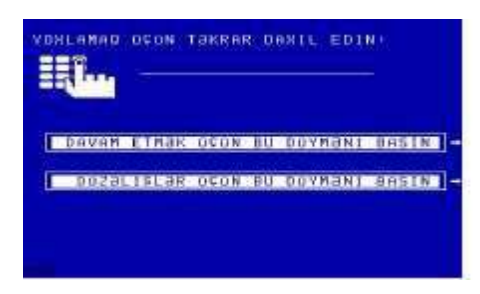

2.6. If the card number mismatches there is the following inscription:

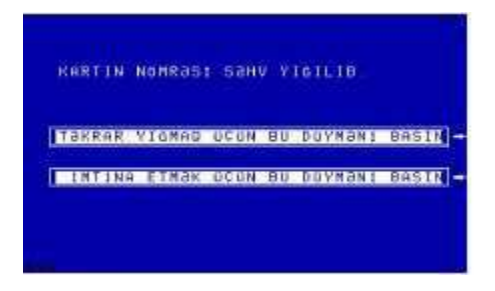

2.7. If the card number is correct the following message appears:

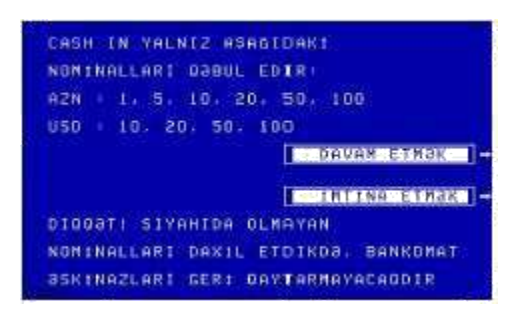

## 2.8. Select currency:

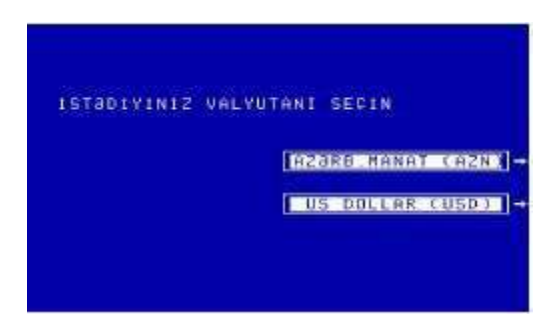

2.9. The customer places banknotes to the special slot in ATM

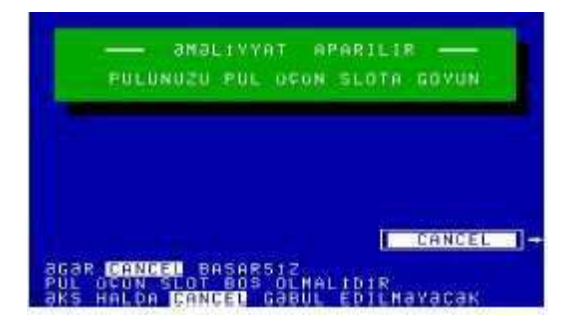

2.10. If for any reason the transaction must be cancelled, the customer selects "cancel". If money were not placed in the slot, the transaction is cancelled.

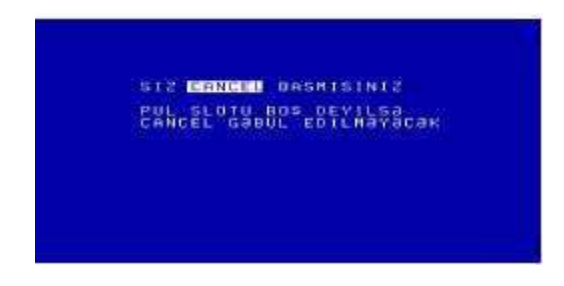

2.11. If transaction is not cancelled, ATM recalculates money.

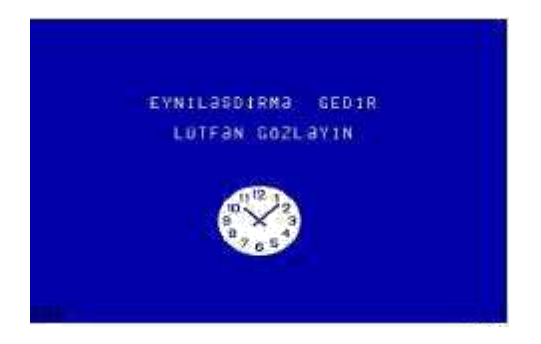

2.12. After completion the process of reconciliation the following message comes:

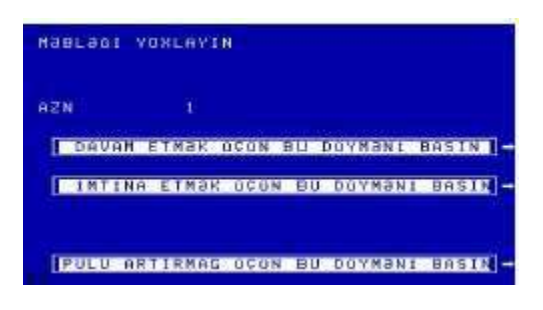

2.13. If transaction is cancelled after placement of banknotes, the following function should be selected "To cancel select this function" or "Cancellation", inserted money returned.

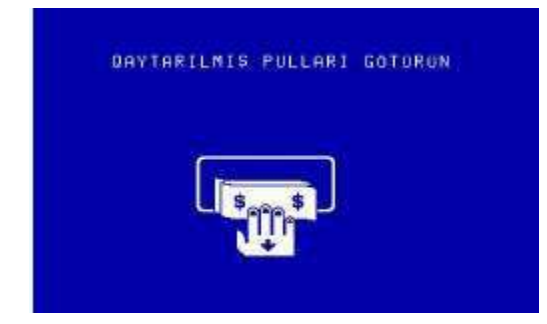

2.14 After verification of the enclosed notes, on the monitor indicates card number and amount

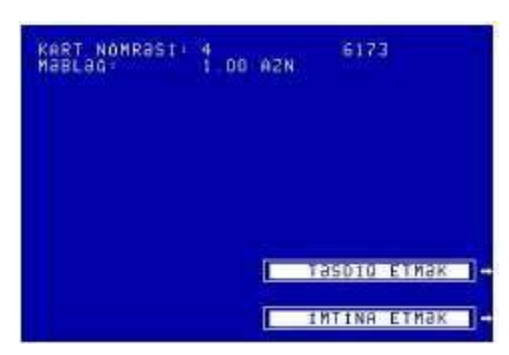

2.15. If the transaction is approved the following message appears «Take receipt»:

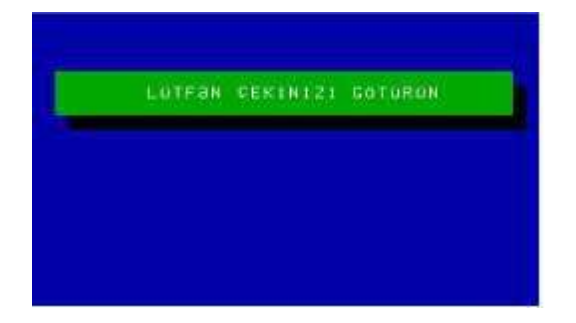

2.16. If the card is not valid, there is inscription:

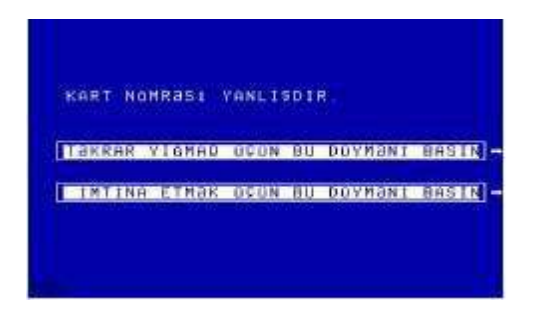

2.17. If customer select «To cancel select this function» money returned back

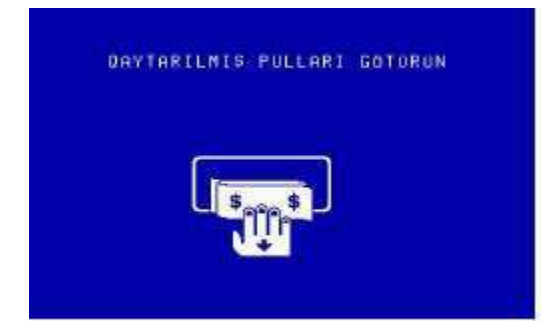